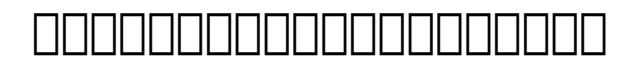

## **หากจะเข้าฐานข้อมูล SCOPUS**

**จากนอกเครือข่ายมหาวิทยาลัยบูรพาทำอย่างไรค่ะ**

เข้าหน้าเว็บไซต์ห้องสมุด แล้วพิมพ์ user และ password ที่ช่องทาง [Single Sign](http://edatabases.lib.buu.ac.th/login) [On](http://edatabases.lib.buu.ac.th/login) หรือ เว็บไซต์<http://edatabases.lib.buu.ac.th/login>

 $\Box$  $\Box$  $\Box$  $\Box$  $\Box$  $\Box$  $\Box$  $\Box$ : #1045 LOODOOOI: : Chalermkiat Deesom ทิตทิตทิตทิตทิต: 2018-04-27 08:25

> $\Box$  $\Box$  $\Box$  $\Box$  $\bot$  $\bot$ **(c) 2024 Chalermkiat Deesom <chalermkiat@go.buu.ac.th> | 2024-05-04 16:38** [URL: http://dbsrv.lib.buu.ac.th/phpmyfaq/index.php?action=artikel&cat=2&id=46&artlang=th](http://dbsrv.lib.buu.ac.th/phpmyfaq/index.php?action=artikel&cat=2&id=46&artlang=th)